## **Updating the SCSI Drivers**

Dear Customer,

We thank you for placing your trust in our brand, and we hope you will be fully satisfied with this server.

If your system is running under Microsoft Windows 2003, it is mandatory to update the SCSI drivers for the system to function properly.

Please follow the procedure below.

- **1.** Insert the *Software Utility CD* P/N 8029430x00 or P/N 8028390x00 (depending on your configuration) into your optical disc drive.
- **2.** The autorun starts. If it does not, run \HTML\INDEX.HTM on the CD-ROM.
- **3.** Click on **Update SCSI Driver to the 1.1.5.3 revision**, and follow the onscreen instructions.

*Note: Reboot the system once the update is finished.*

## **Mise à jour des pilotes SCSI**

Cher Client,

Nous vous remercions de la confiance que vous accordez à notre marque, et nous espérons que vous serez pleinement satisfait de ce serveur.

Si votre système fonctionne sous Microsoft Windows 2003, il est obligatoire de mettre à jour les pilotes SCSI pour que le système fonctionne correctement.

Merci de suivre la procédure ci-dessous:

- **1.** Insérez le Cédérom intitulé *Software Utility CD*, P/N 8029430x00 ou P/N 8028390x00 (suivant votre configuration) dans votre lecteur de disques optiques.
- **2.** L'autorun démarre. S'il ne démarre pas, éxécutez le fichier \HTML\INDEX.HTM sur le Cédérom.
- **3.** Cliquez sur **Update SCSI Driver to the 1.1.5.3 revision**, et suivez les instructions qui apparaissent à l'écran.

*Note: Redémarrez le système une fois que la mise à jour est terminée.*

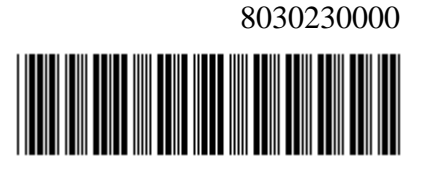